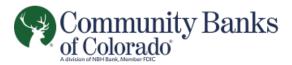

## **Delimited File Import Definition**

Create a file import definition that outlines the format for imported files. A delimited file is a flat text file consisting of data items separated by a specific character.

- 1. Click Account Services > Import issues.
- 2. Click the Add a file definition link.
- 3. Fill in or select the **Description** options:

| Definition name | The name of the definition (up to 20 alphanumeric characters).       |
|-----------------|----------------------------------------------------------------------|
| Description     | Information about the definition (up to 20 alphanumeric characters). |
| File contents   | lssues.                                                              |
| File type       | Delimited.                                                           |

- 4. Click Continue.
- 5. Fill in or select the Characteristics options:

| Field delimiter                  | The character used to separate the data: comma (,), dash (-), semi-colon (;), or Tab.                                                                                                    |
|----------------------------------|----------------------------------------------------------------------------------------------------|
| Text qualifier                   | A single or double quote that is placed on either side of the text so that if a data field<br>includes a character such as a comma, it is not considered a field delimiter. For<br>example, if a file includes a company name like "Sample Company, Inc." the text<br>qualifier ensures that the company name is not separated by the comma during the<br>import process. |
| Amount format<br>(if applicable) | Decimal included ( i.e. 123.00) or Decimal not included (i.e. 123). An applied decimal format is required if decimals are not included.                                                                                                    |
| Date format<br>(if applicable)   | MMDDYY, MMDDYYYY, MM/DD/YY, MM/DD/YYYY, MM-DD-YY, MM-DD-YYYY,<br>YYMMDD, YYYYMMDD, YY/MM/DD, YY-MM-DD, or YYYY-MM-DD.                                                                                                    |

## 6. Click Continue.

- 7. Optional: Select the Default Field Value options you want applied to all issues in the import file:
  - o ABA/TRC
  - o Account
  - o Issue type: Issue or Void
  - o Issue action: Add or Delete
- 8. Click **Continue**.
- 9. Type the numeric order of the Position Number fields as they would appear in the file.
- 10. Click Add file definition